### **CYBERSECURITY** LAB #4

Giacomo Gori – Tutor didattico g.gori@unibo.it

### Exercise

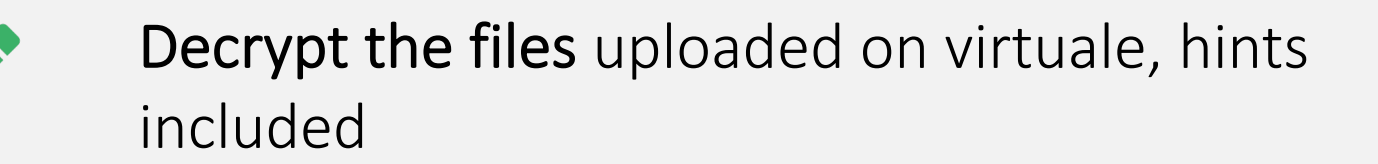

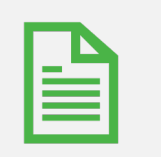

Write a small report containing the steps and the decrypted flags and upload it on Virtuale

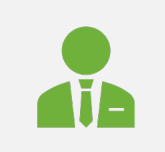

Remember: write name, surname and the number of the lab session on the report!

**CO** 

L10100101010

Loronoronoro

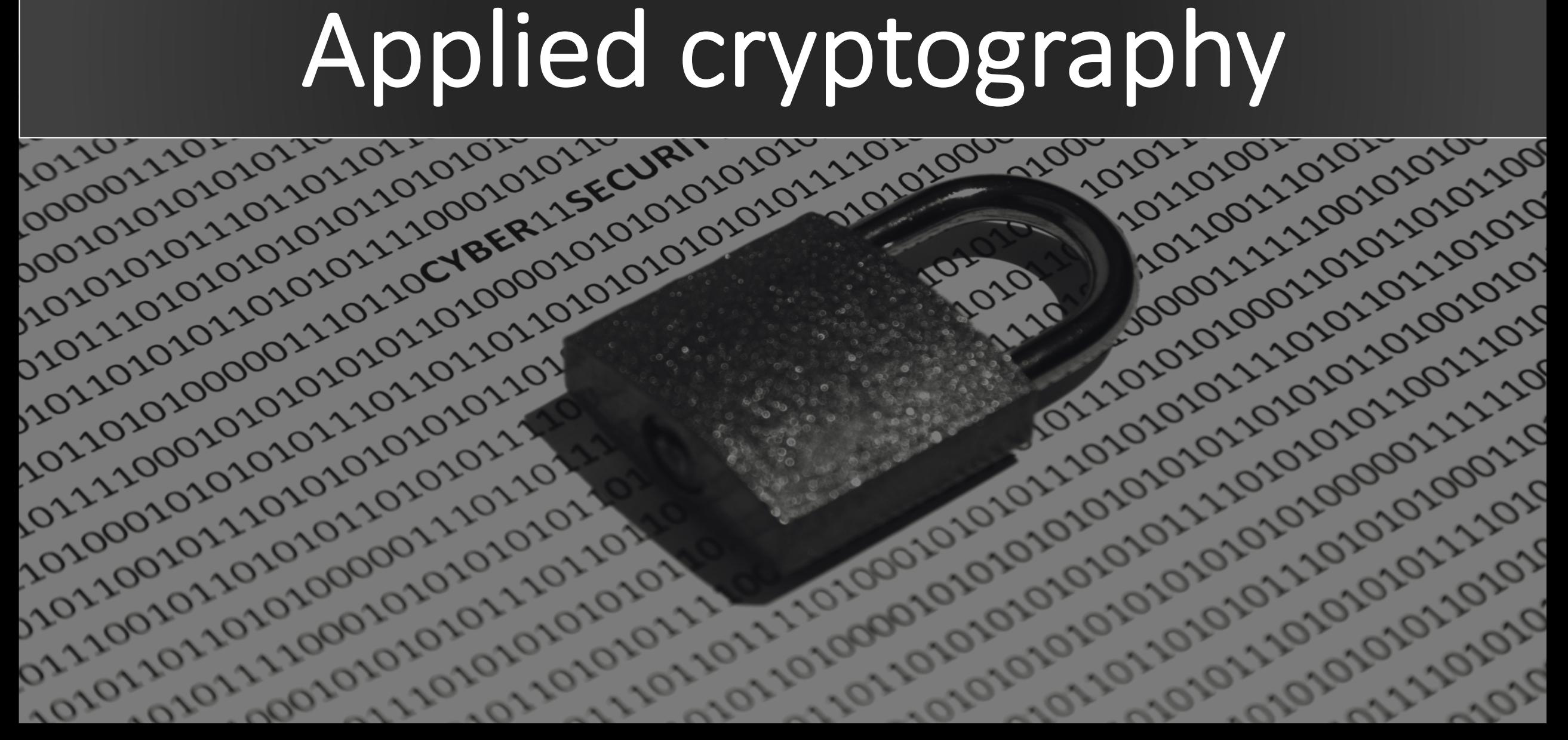

# AES

101010101

ozozozoz

010101011

101110101

220202222

10101011

10210021

1111001

Japanos

 $\mathcal{O}^2$ 

 $\infty$ 

 $\mathcal{O}_{\mathcal{O}}$ 

 $\infty$ 

 $\infty$ 

 $\infty$ 

 $\mathcal{S}_\mathcal{C}$ 

 $\infty$ 

 $\infty$ 

 $\infty$ 

sz

O.

*(Advanced Encryption Standard)*

### **Symmetric-key** algorithm

22011010

1010101

Ozozzo,

0, 9, 9, 9, 9, 9, 9, 9,

• Key length: 128, 192 or 256 bits

#### **Block cipher**

• Block size: 128 bits

### Lightweight

- Low RAM consumptions
- High speed

# Block cipher modes

010101011

10111010

101010111

112101011

11021002

12221002

020210101

010101010

10101101

102

00

220

100

025

10

120

020

07

520'

Confidentiality-only modes

- **ECB** (Electronic Code Block)
- **CBC** (Cipher Block Chaining)
- **CFB** (Cipher Feedback)
- **OFB** (Output Feedback)
- **CTR** (Counter)

### OpenSSL

- We will use **OpenSSL to play around with crypto algorithms**
- OpenSSL is an open-source library that implements Basic cryptographic primitives
	- Hashing algorithms
	- SSL and TLS protocols
	- Various utilities (prime number generator, PRNG, ...)
- It comes with a handy **command line interface** (CLI)
	- We can do everything from our terminal

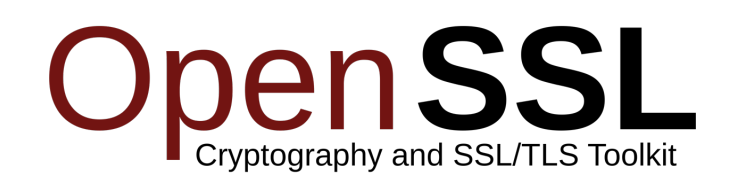

# Basic usage for AES

010101011

10111010

101010111

11210101

1021002

1111001

020210101

nozozozc

102

00

220

100

 $\mathcal{O}_{\mathcal{C}}$ 

10

120

25

02

520'

101010101

**Encryption** of a simple text file using AES-256 in ECB mode:

• *openssl aes-256-ecb -e -in (plaintxt) -out (ciphertxt)*

### **Decryption**:

• *openssl aes-256-ecb -d -in (ciphertxt) -out (plaintxt)*

#### Reasoning about the key.. $\mathcal{P}_{\mathcal{F}_{\mathcal{S}}}$  $\mathcal{O}^3$  $\mathcal{O}$ The key in AES must be 128, 192, 256 bits in length…  $O^{\bullet}$ So, can't we use a human-friendly password to protect  $\sim$ our data?  $\sim$  $\mathcal{O}_J$  $\sim$

 $\mathcal{F}_{\mathcal{C}}$ 

 $\circlearrowright$ 

 $\sim C$ 

**Key concept**: Our human-friendly but weak password is used to generate a stronger (enhanced) key with higher entropy

12.10

107

025

120

110

020

0.75

#### This functions are called **Password Based Key Derivation Functions (PBKDFs)**

#### In OpenSSL use

Š

Š

 $\mathcal{O}^3$ 

 $\widetilde{\circ}$ 

 $\mathcal{O}_{\mathcal{O}}$ 

 $\mathcal{O}_{\mathcal{C}}$ 

so

 $\sigma_{\mathcal{C}}$ 

 $\sim$ 

 $\tilde{\mathcal{C}}$ 

02

 $\sim$ 

 $\mathcal{F}_{C}$ 

 $\circ^{\!\!\vee}$ 

 $\sim$ 

- *-p*, to print the actual enhanced key, salt and IV (if used)
- *-nosalt*, to disable the usage of salting to increase the key randomness

∾

0, 0, 0, 0,

10, 10, 10,

1210,12

SSC

10.01

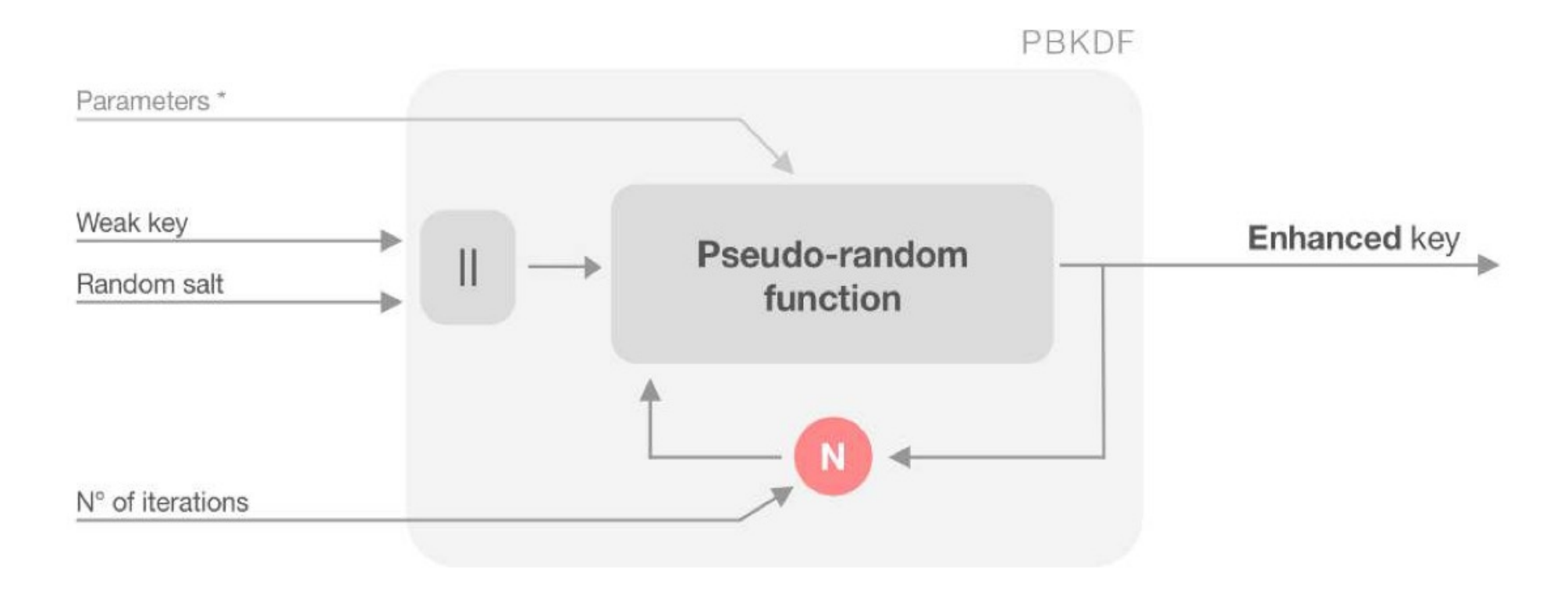

# $\sim$  $O^{\text{O}}$  $\infty$ 10  $\mathcal{S}^{\mathcal{N}}$  $\sim$  $\sqrt{2}$  $\mathcal{O}_{\mathcal{J}}$

#### By default, OpenSSL **applies a trivial PBKDF**

- If salting is not enabled
	- *key = sha256(passphrase)*
- If salting is enabled
	- *key = sha256(passphrase || salt)*

#### A better option is to **use more iterations** or **PBKDF2**

• Use the flag *–iter (number of iterations)*, or –*pbkdf2*

010

02

Sol

320

107

55

10

10

35

0,7

## Reasoning about the file size..

11111001

102

0q

220

107

025

12.00

220

07

s C

#### **Size of the plaintext and ciphertext** *may* **be different**

• Ciphertext > plaintext

O.,

 $\mathcal{O}$ 

 $O_C$ 

10

 $\sim$ 

 $\sim$ 

 $\sim$ 

 $\mathcal{O}_J$ 

 $\sim$ 

 $\sim$ 

O.)

 $\sim$ 

#### This happens for two reasons

- **The salt is stored** in the header of the ciphertext (unless –nosalt is used)
- **The plaintext is padded** before being encrypted (*ECB* and *CBC* modes only)
	- *Ciphertext size is always multiple of the cipher block size (128-bit = 16 bytes)*

Visualizing an encrypted file using a normal text editor (or printing on the console) **can't work:** 

É

210

D.)

0q

110

107

2015

120

50

550

07

10

- The plaintext usually contains ASCII **printable** characters..
- But the ciphertext contains **non-printable** characters

When dealing with such kind of data, we need to view our files using **hexdumps** 

- This way, we can visualize binary data encoded in hexadecimal format, e.g.:
	- *0x0a = "\n"*

 $O<sup>3</sup>$ 

ro,

 $O_{\text{O}}$ 

 $^{50}$ 

20

 $\sigma_{\mathcal{C}}$ 

 $\sim$ 

v0,

O)

 $\sim$ 

 $\sim$ 

oV

 $\sim$ 

- *0x00 = NULL*
- *0x41 = "A"*

Use **xxd** to visualize the hexdump of a given input file

10'

Azozopozozoz

Loronoronorono

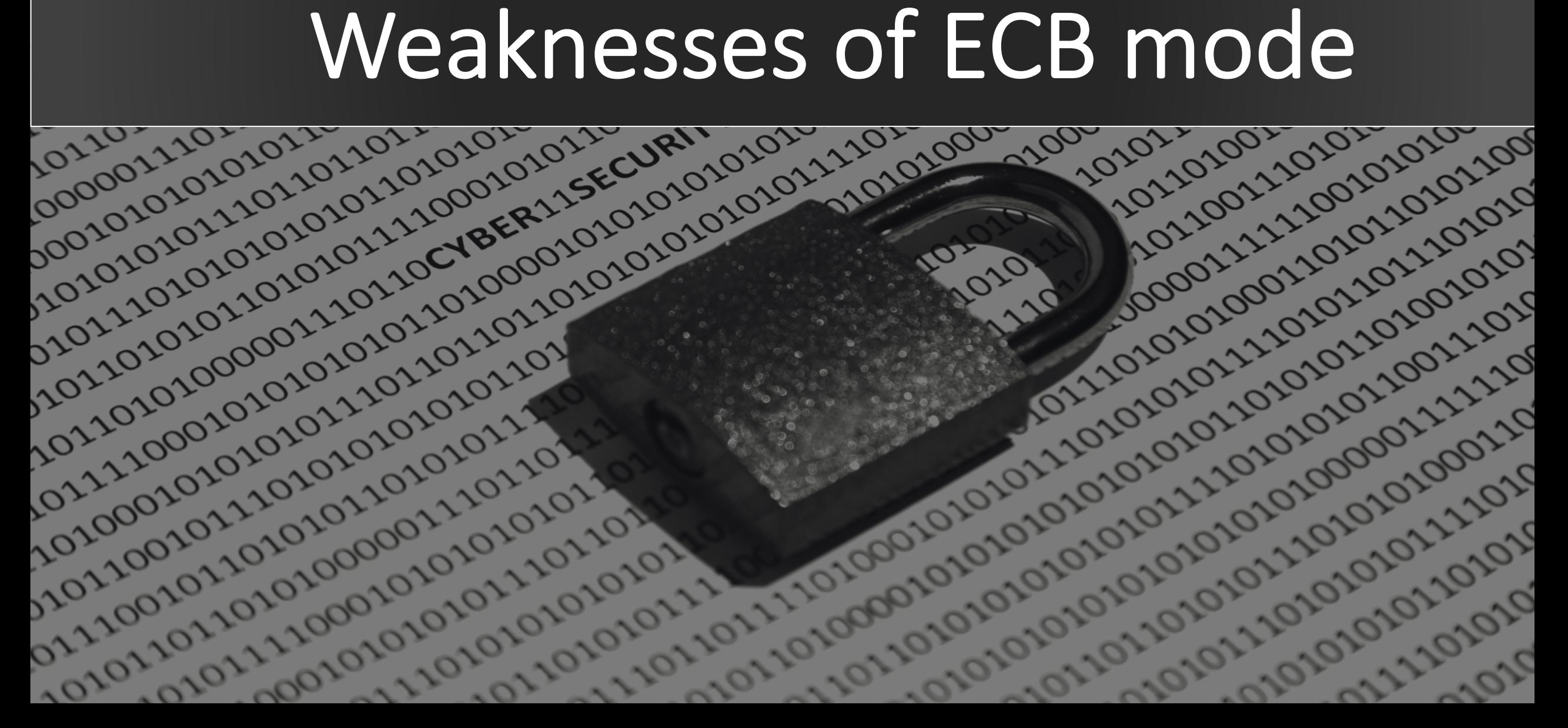

## ECB mode

101010101

1010101011

10101110101

101010111

11010101

010210021

1002111002

110011010

101010101

010101101

101

10.01

**SC** 

#### ECB mode **lacks diffusion:**  *Identical plaintext blocks produce identical ciphertext blocks*

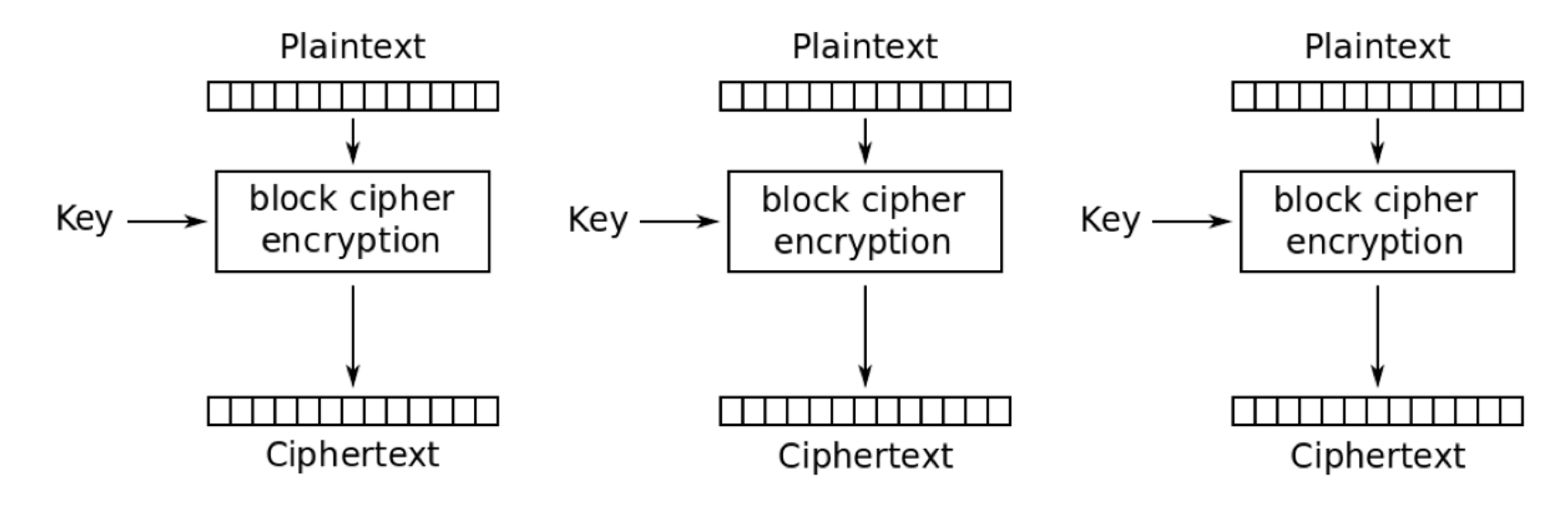

Electronic Codebook (ECB) mode encryption

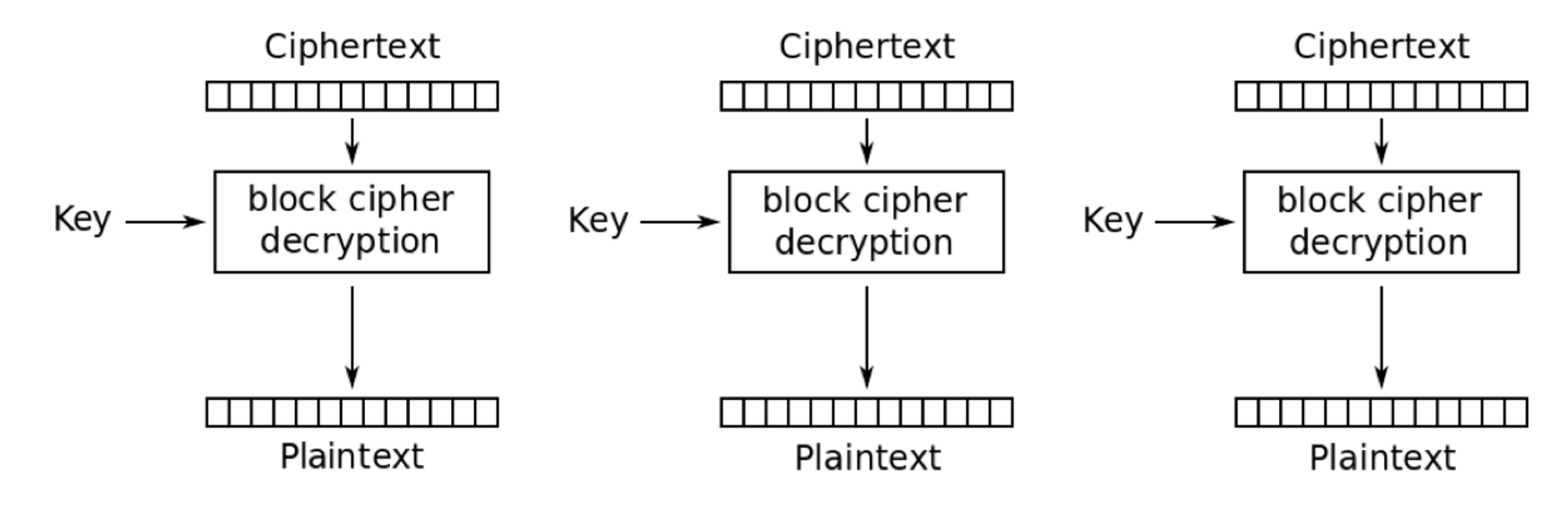

 $\sim$ 

 $\mathcal{O}_{\mathcal{O}}$ 

 $\infty$ 

 $\sim$ 

 $O_{\mathcal{N}_C}$ 

 $\sim$ 

λÓ,

 $\mathcal{O}$ 

 $\sim$ 

O,

Electronic Codebook (ECB) mode decryption

We can verify this behaviour encrypting a simple bitmap image

## The Tux experiment

1010101011

10101101010

110101111

101010101

• Let's **encrypt the Linux (***tux***) logo** in **ECB** mode and see what happens

101210101

010210021

100211002

110011010

1010101010

101011011

1102101110

101

12.00

100

 $55$ 

110.00

220

02

- For the sake of simplicity, the input file will be a simple **bitmap**
	- *.ppm format*

 $\sim$ 

 $O^2$ 

ro,

 $O_{\text{O}}$ 

 $\infty$ 

 $\infty$ 

 $\sigma_{\mathcal{N}}$ 

 $\sim$ 

<sup>20</sup>

 $\mathcal{O}_{\mathcal{S}}$ 

 $\sim$ 

 $\mathcal{F}_{\mathcal{C}}$ 

O.)

 $\sim$ 

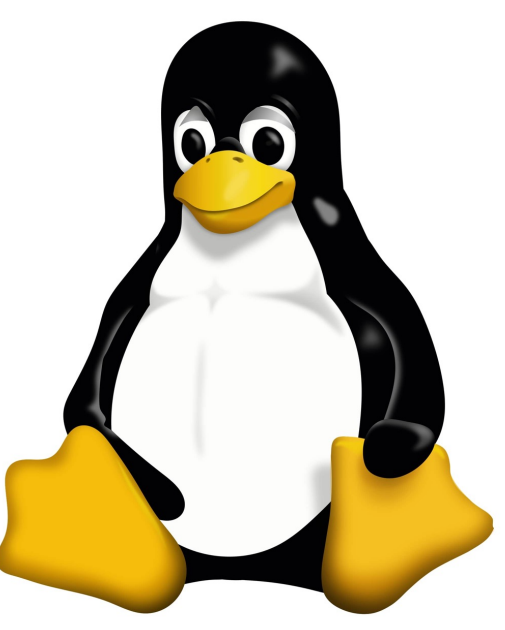

#### PPM (Portable PixMap) seems a bit exoteric, but in reality **it's the simplest image format**.

629,869

• You can see it using: *xxd –g 3 –c 15 tux.ppm*

Š

Ő,

O.

 $\infty$ 

 $O<sup>2</sup>$ 

 $50,$ 

021010101010

 $\infty$ 

 $\infty$ 

 $\infty$ 

.<br>S

 $\sim$ 

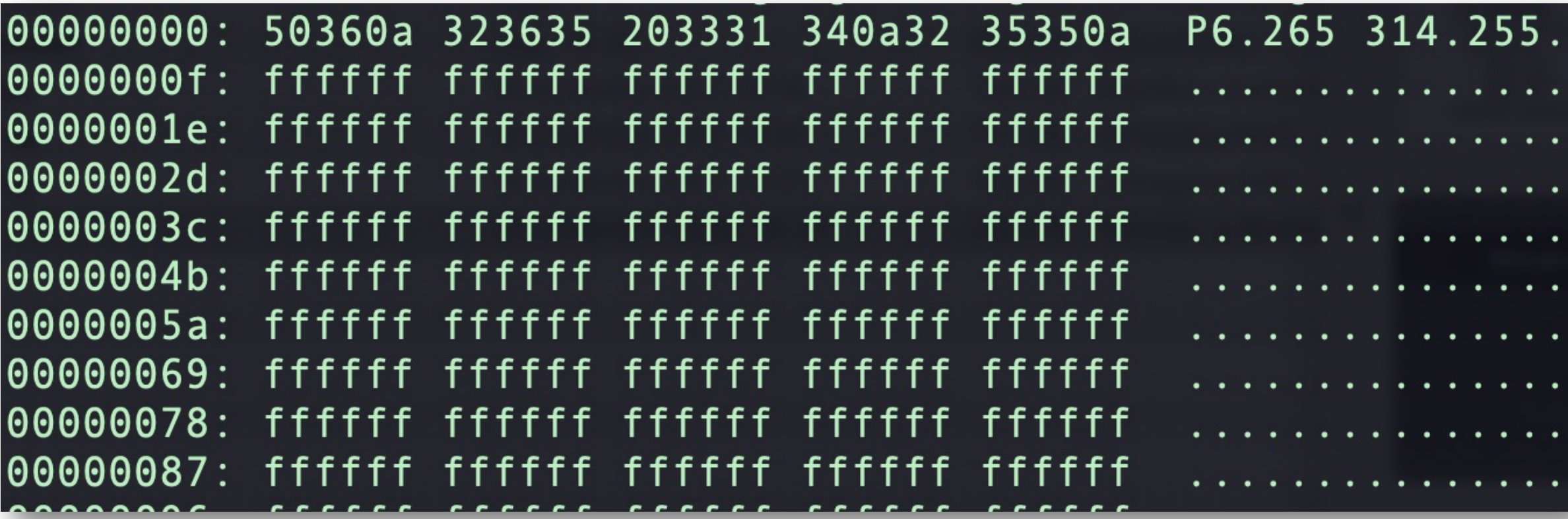

O., C,  $O^{\text{O}}$  $\infty$  $\sim$  $\mathcal{S}^{\mathcal{X}}$  $\sim$  $\sqrt{2}$  $\mathcal{O}_{\mathcal{S}}$  $\sim$  $\mathcal{N}_{C}$ O.T.  $\sim$ 

- You may want to install GIMP to view the image
	- *sudo apt update && sudo apt install gimp*
- **Split header and body in two different files** 
	- *head -n 3 Tux.ppm > Tux.header*
	- *tail -n +4 Tux.ppm > Tux.body*
- **Encrypt the body** 
	- *openssl aes-256-ecb -e -in Tux.body -out Tux.body.ecb*

∾

D.

210

102

SOL

100

107

25

120

50

350

0,75

500

- **Reassembling everything together** 
	- *cat Tux.header Tux.body.ecb > Tux.ecb.ppm*
- Now look at the image…. **Is it familiar?**

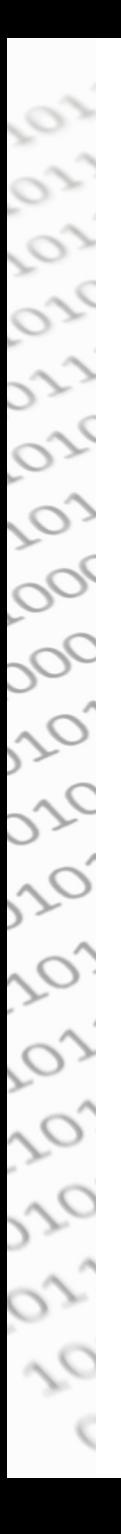

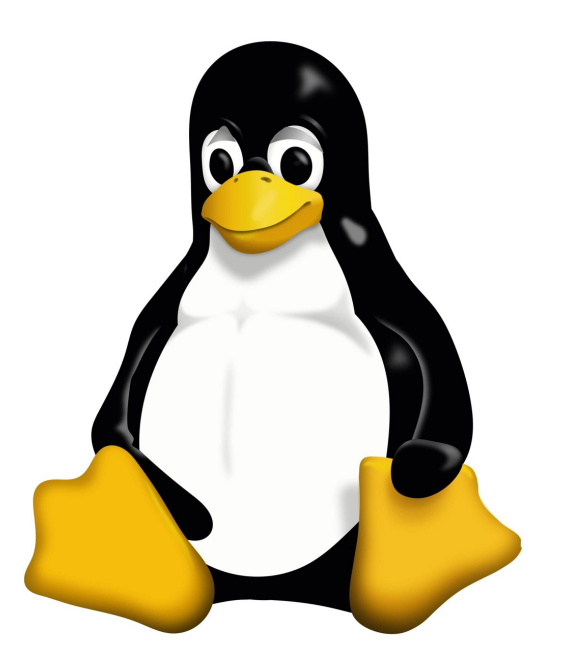

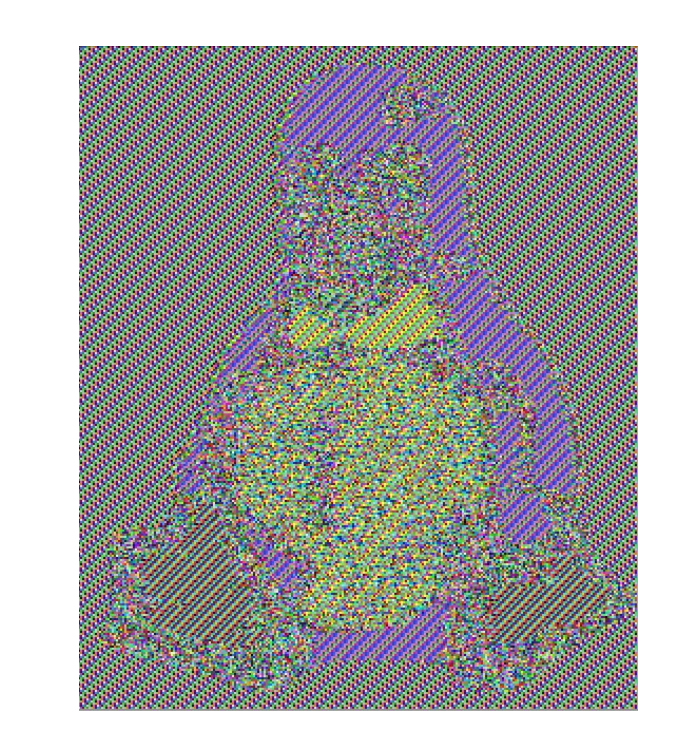

6. 6. 8. 8. 8. 8. 8. 8.

20.20

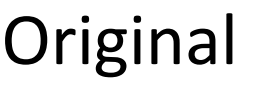

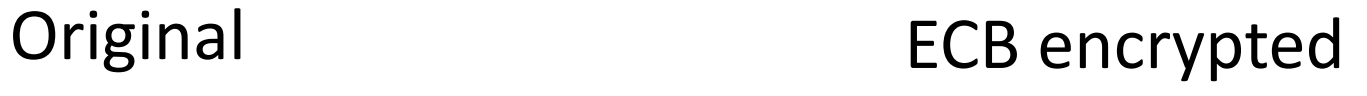

- **Try to repeat the experiment with CBC mode!**
	- *But you must provide an IV with the –iv option*

• **CBC hide away patterns in the plaintext** thanks to the **XORing of the first plaintext block with an IV**, before encrypting it

Ò,

 $O<sup>o</sup>$ 

 $\sim$ 

 $\sim$ 

 $\sim$ 

 $\mathcal{O}_3$ 

o,

 $\sim$ 

0, 0, 0,

**PY** 

12121212

120

320

225

siso

S

• Moreover, it involves **block chaining** as every subsequent plaintext block is XOR-ed with the ciphertext of the previous block

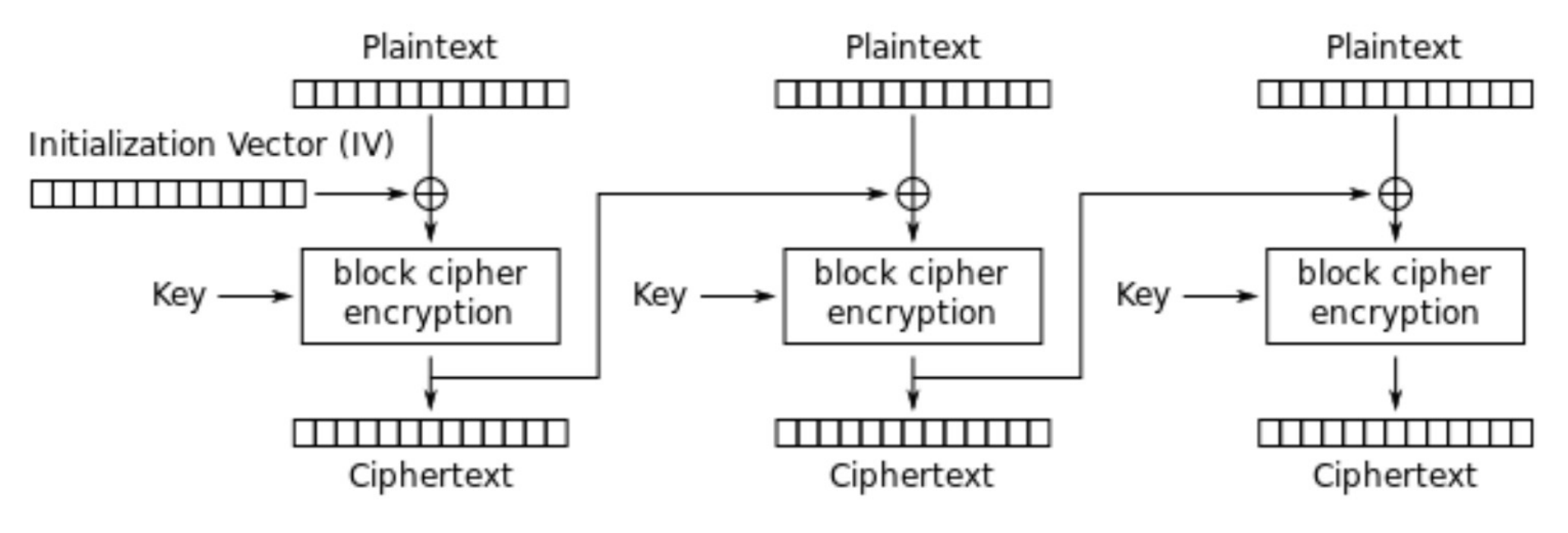

Cipher Block Chaining (CBC) mode encryption

#### Try **CBC mode** yourself!

 $010^{3}$ 

2202

1020

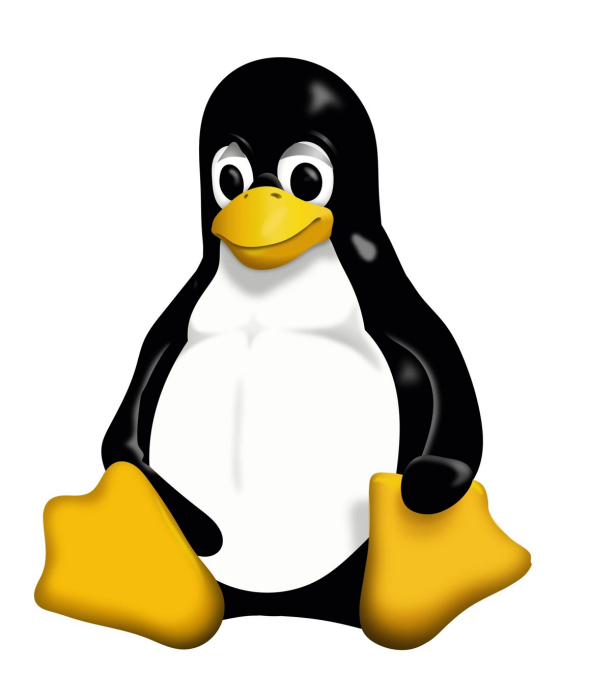

 $\sim$ 

 $201$ 

10111010

Ő,

SX.

 $O^2$ 

 $50,$ 

por

 $20<sup>C</sup>$ 

so

 $O<sub>2C</sub>$ 

 $30^{4}$ 

 $30,$ 

 $\mathcal{O}^{\wedge}$ 

ro

se

O.)

010010

210101

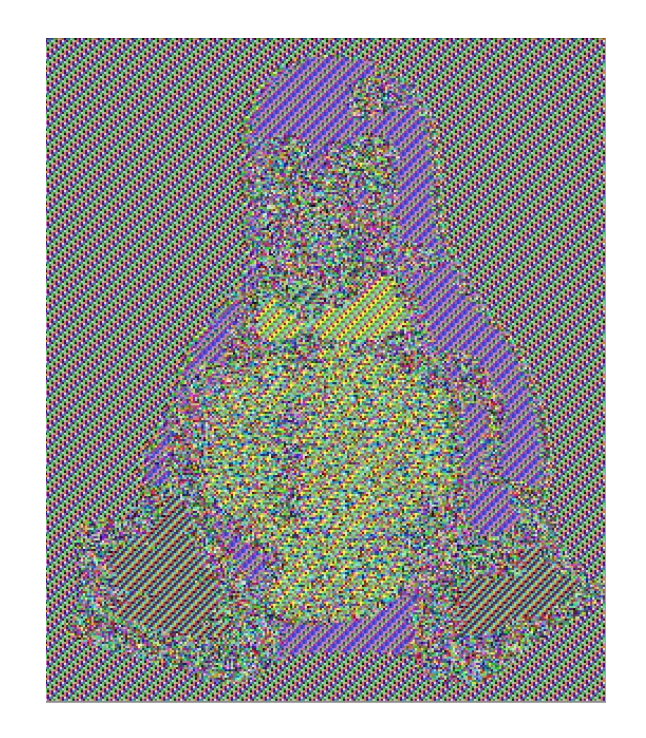

 $222$ 

202

 $10012$ 

 $100,$ 

1020

102

120

122

 $26$ 

6. 8. 8. 8. 8. 8. 8. 8. 8. 8. 8. 8.

<sup>22</sup>

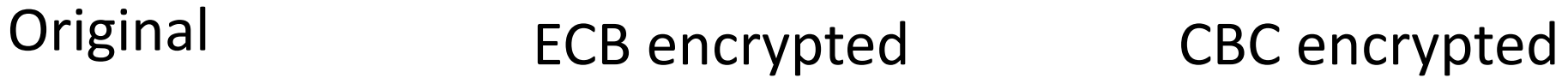

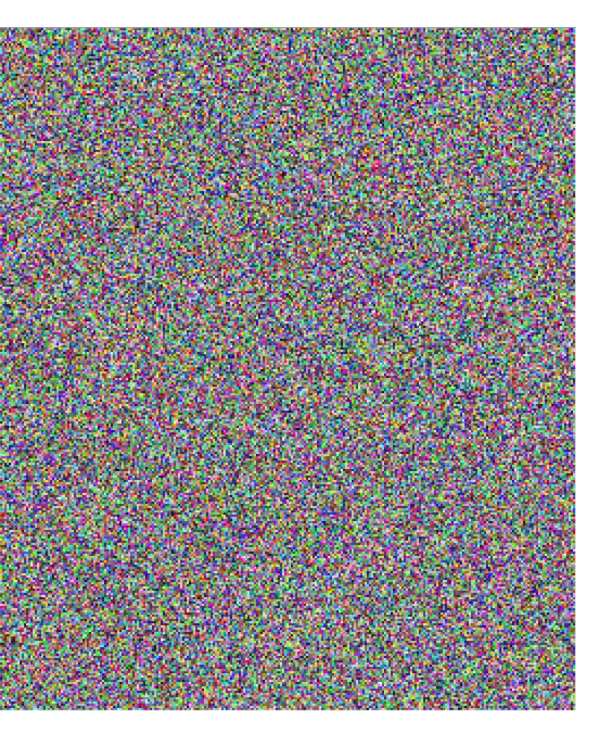

# Exercise: decrypt the files

101110101

10101111

122102021

1021002

1111001

220210202

Lozozoz

0q

220

101

 $\mathcal{O}_{\mathcal{E}}$ 

10

120

020

**Steps**:

1. Download the files on Virtuale

101010101

- 2. Understand the **modes** (CBC,ECB,…)
- 3. Find the **passwords** and **use them to decrypt**
- 4. Write steps and the **FLAG** in the report